### \*\*\*\*\*\*\*

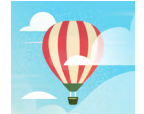

## **Roadmap for Using CPT Coach in Treatment**

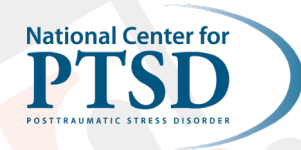

\*\*\*\*\*\*

#### **Quick Overview of App Section**

- **Practice Plan:** The Practice Plan has 12 levels, which correspond to the 12 sessions of CPT, and the tasks and readings in each level are based on the session of CPT. Consistent with the flexible protocol, levels can be combined to be reduced (8 sessions) or extended (up to 15 weeks).
- **Worksheets:** This section gives users access to the various worksheets from the CPT protocol, including the ABC Worksheet, Challenging Questions Worksheet, Patterns of Problematic Thinking Worksheet, and Challenging Beliefs Worksheet. The trauma account (if applicable) and Impact Statement can also be accessed in this section. Users have several options for creating their impact statement. They can type, dictate to their device, make an audio recording, or take a photo of their writing.
- **Stuck Points:** Users can add stuck points to their Stuck Point Log in this section. After adding a stuck point, they have the option to complete a Challenging Belief Worksheet based on that stuck point. Users can also export their Stuck Point Log.
- **Progress:** Users can assess their symptoms with the Posttraumatic Stress Disorder Checklist (PCL-5) and Patient Health Questionnaire (PHQ-9) and track progress over time. They can also set personalized treatment goals.

#### **Lateral Menu**

Users can access other features of CPT Coach by selecting the menu button  $\left( \equiv \right)$  represented by the three lines) in the top left corner of the Home Screen. This allows users to access many app components, including:

- **Learn:** This section contains 22 brief readings about PTSD, CPT, and related topics including the 5 themes of thought that are often affected by trauma (Safety, Trust, Power and Control, Esteem, and Intimacy).
- **Reminders :** Users have the option to turn on reminders to attend CPT sessions and complete homework. Reminders can be set to occur on specific days and times. When set, the reminder will appear on the screen much like an alert for a text message. This occurs even if this app is closed.
- **Set Treatment Type:** Here, the user can select the treatment type they will pursue with their provider: CPT, CPT+A, or I've Already Completed CPT. Their Practice Plan will be based on the treatment type chosen. This selection should be made at the start of treatment.
- **Export Data:** This section allows users to export completed worksheets, assessments (PCL-5 and PHQ-9), Stuck Point Logs, and Writing Assignments (Impact Statement and Trauma Narrative). The exported data can be sent to their provider via a secure messaging portal, or anyone else with whom they would like to share this information.
- **Print Worksheets:** Users can download and print blank worksheets from this section, including the Stuck Point Log, Impact Statement and Trauma Account (if applicable).
- **Settings:** This menu allows users to modify several components of the app. They can enable notifications, set a PIN Lock, and opt out of sharing anonymous usage data.

#### **HELPFUL TIPS FOR USING CPT**

- Have Veteran download the app in session [if Wi-Fi/data plan available] or provide instructions on how to do it at home. Display on VA tablet (if available) in session to orient Veteran with overview of the app.
- If a device/tablet is unavailable, show the [CPT Coach video](https://www.youtube.com/watch?v=CE2XGZZeidE) from the Mobile Apps YouTube channel playlist, or have the Veteran watch the introductory video at home.
- The app can also be used in conjunction with the paper workbook. Veterans do not need to choose one or the other.
- Provide Veteran the handout "How to Export Your Data from VA Mental Health Apps" for more information on how to share their homework with you. This handout can be found on the [Tech into Care webpage.](https://www.ptsd.va.gov/professional/tech-care/resources.asp)

# \*\*\*\*\*\*\*\*

### **Corresponding CPT Coach Component**

#### **Based on 12-Session CPT+A Protocol but can be adapted to CPT individual or other CPT formats (group, individual, or variable length)**

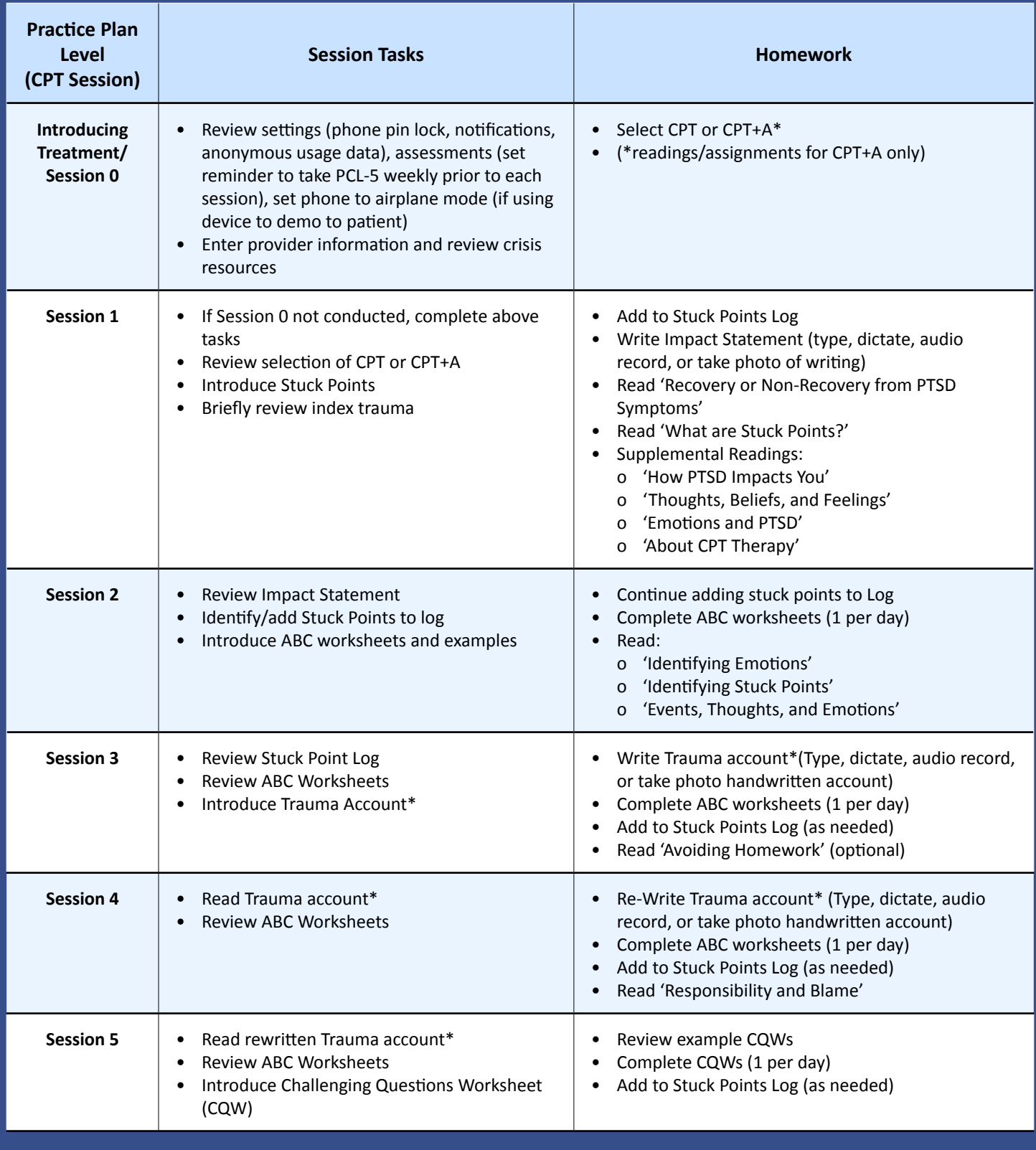

\*\*\*\*\*\*

*Date Created: 1/8/2024 Questions or suggestions: MobileMentalHealth@va.gov*

### **Corresponding CPT Coach Component**

\*\*\*\*\*\*\*\*

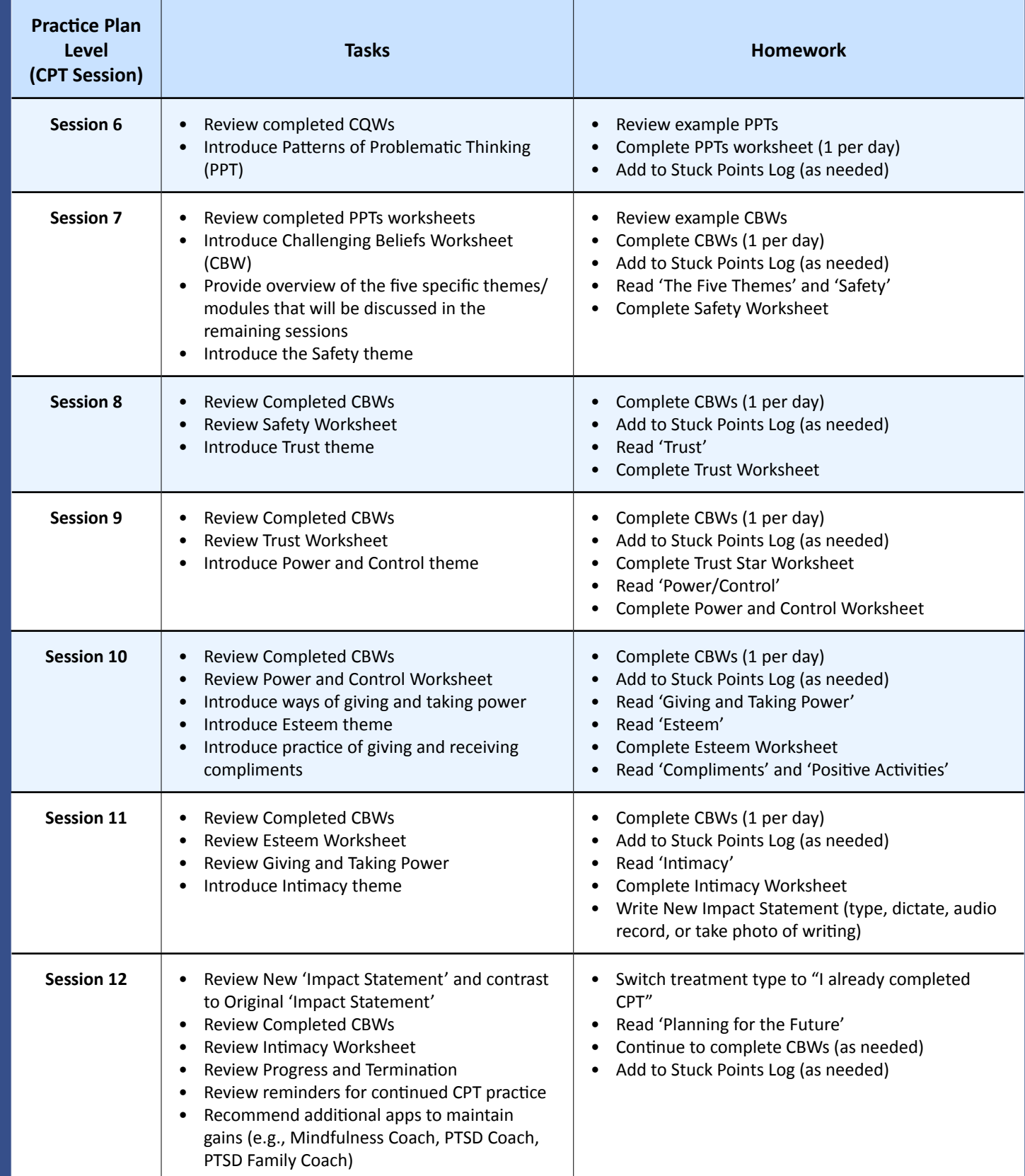

\*\*\*\*\*\*